## **How to Add a Product Type**

1. Click **Sales | Product Types menu**. This will open a new screen if there is no existing record yet. If not, click the **New button** on the integrated search grid.

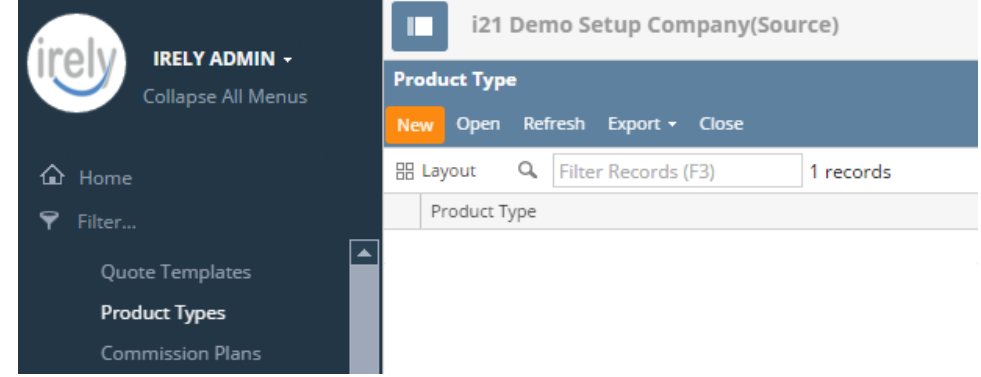

- 2. Enter a unique **Type Name** for this product type. This is a required detail.
- 3. Enter a detailed **Description** for this product type if necessary.
- 4. Select the **Category Code** that will be part of this product type.
- 5. **Save** the new record.

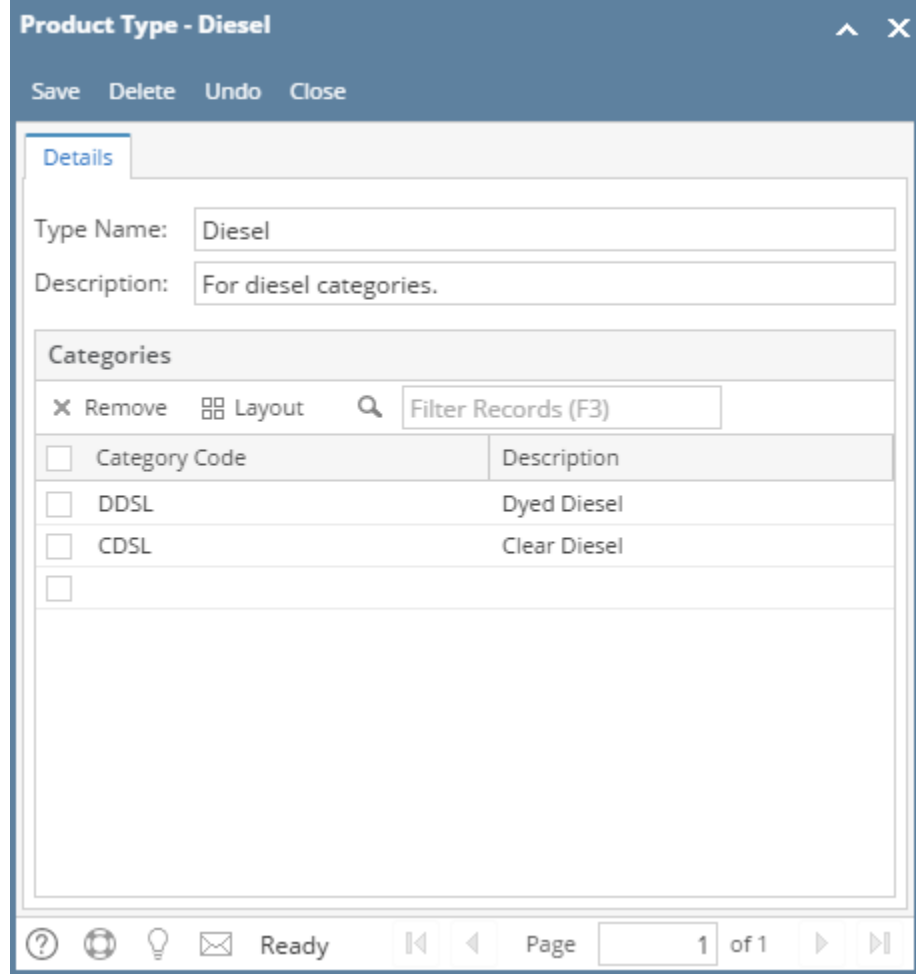

1. Click **Sales | Product Types menu**. This will open a new screen if there is no existing record yet. If not, click the **New toolbar button** on the integrated search grid.

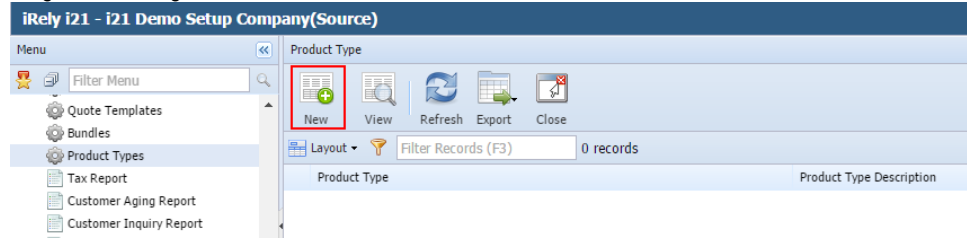

- 2. Enter a unique **Type Name** for this product type. This is a required detail.
- 3. Enter a detailed **Description** for this product type if necessary.
- 4. Select the **Category Code** that will be part of this product type.
- 5. **Save** the new record.

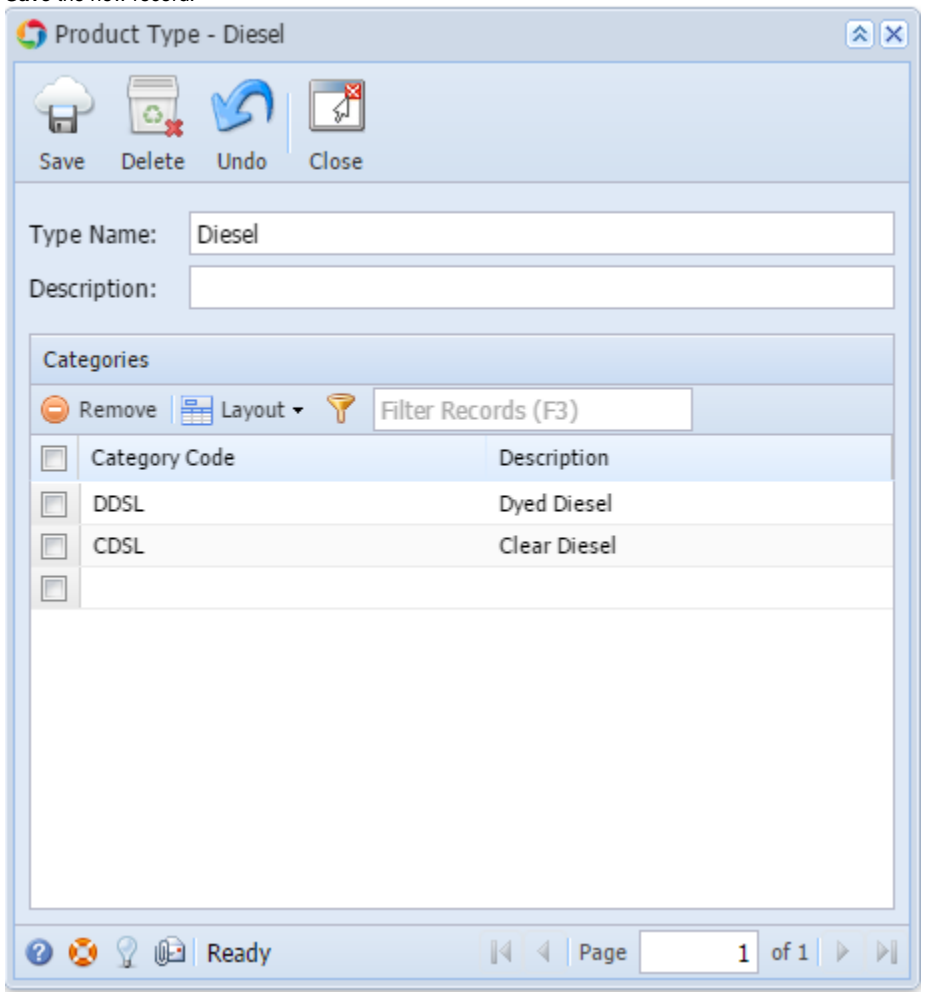